# **Cisco IP Phone 8800 Series Release Notes for Firmware Release 12.7(1)**

**First Published:** 2020-01-23

**Last Modified:** 2021-02-10

# **Cisco IP Phone 8800 Series Release Notes for Firmware Release 12.7(1)**

These release notes support the Cisco IP Phone 8811, 8841, 8845, 8851, 8851NR, 8861, 8865, and 8865NR running SIP Firmware Release 12.7(1).

The following table lists the support compatibility for the Cisco IP Phones.

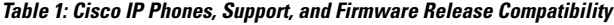

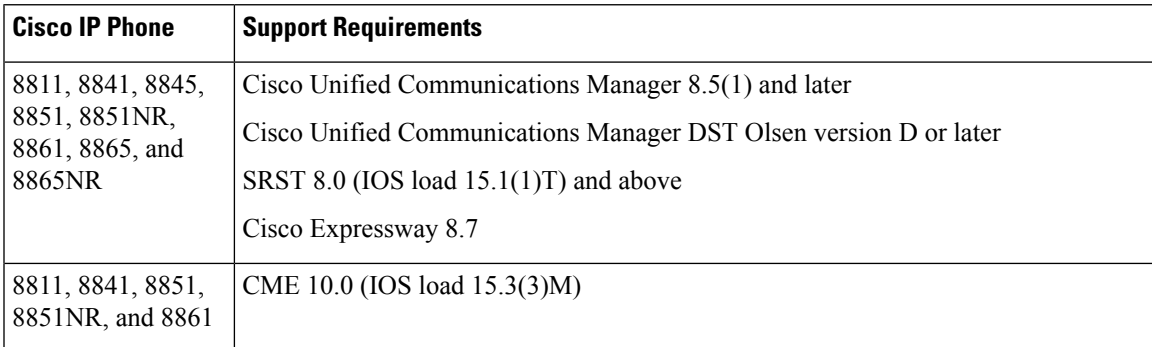

For information about phone hardware versions and the minimum firmware versions, see [https://www.cisco.com/c/en/us/td/docs/voice\\_ip\\_comm/cuipph/8800-series/english/compatibility/p881\\_b\\_](https://www.cisco.com/c/en/us/td/docs/voice_ip_comm/cuipph/8800-series/english/compatibility/p881_b_phone-8800-series-compatibility.html) [phone-8800-series-compatibility.html.](https://www.cisco.com/c/en/us/td/docs/voice_ip_comm/cuipph/8800-series/english/compatibility/p881_b_phone-8800-series-compatibility.html)

# **Related Documentation**

Use the following sections to obtain related information.

# **Cisco IP Phone 8800 Series Documentation**

Refer to publications that are specific to your language, phone model, and call control system. Navigate from the following documentation URL:

<https://www.cisco.com/c/en/us/products/collaboration-endpoints/unified-ip-phone-8800-series/index.html>

The Deployment Guide is located at the following URL:

[https://www.cisco.com/c/en/us/support/collaboration-endpoints/unified-ip-phone-8800-series/](https://www.cisco.com/c/en/us/support/collaboration-endpoints/unified-ip-phone-8800-series/products-implementation-design-guides-list.html) [products-implementation-design-guides-list.html](https://www.cisco.com/c/en/us/support/collaboration-endpoints/unified-ip-phone-8800-series/products-implementation-design-guides-list.html)

### **Cisco Unified Communications Manager Documentation**

See the *Cisco Unified Communications Manager Documentation Guide* and other publicationsthat are specific to your Cisco Unified Communications Manager release. Navigate from the following documentation URL:

[https://www.cisco.com/c/en/us/support/unified-communications/unified-communications-manager-callmanager/](https://www.cisco.com/c/en/us/support/unified-communications/unified-communications-manager-callmanager/tsd-products-support-series-home.html) [tsd-products-support-series-home.html](https://www.cisco.com/c/en/us/support/unified-communications/unified-communications-manager-callmanager/tsd-products-support-series-home.html)

# **New and Changed Features**

The following sections describe the features that are new or have changed in this release.

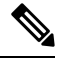

**Note**

Some features may require the installation of a Cisco Unified Communications Manager Device Package. Failure to install the Device Package before the phone firmware upgrade may render the phones unusable.

### **Features Available with the Firmware Release**

The following sections describe the features available with the Firmware Release.

### **Cisco Headset 730 Support**

Users can now use the Cisco Headset 730 with their Cisco IP Phone 8800 Series phone. This headset is a wireless headset that uses Bluetooth connectivity to pair with the phone. The headset features full call control and music playback capabilities in addition to powerful noise cancellation and ambient audio enhancement systems for use in a busy office environment.

The headset comes with a USB Bluetooth Adapter (dongle) for use with devices that don't offer a reliable Bluetooth solution. A USB-C cable acts as a charging cable and can connect to any powered USB adapter. The USB-C cable can also be plugged into the phone USB port to give full functionality, including call control, local tuning and setup, and firmware upgrades.

Currently, customization, firmware management, and inventory management are only supported when the headset is connected to the phone with the USB-C cable.

The following table shows the support of the headset by connection type and phone model.

| <b>Connection</b><br>Type                                  | 8811                    | 8841                    | 8845                    | 8851            | 8851NR    | 8861      | 8865      | <b>8865NR</b>           |
|------------------------------------------------------------|-------------------------|-------------------------|-------------------------|-----------------|-----------|-----------|-----------|-------------------------|
| <b>USB</b><br>(dongle)<br><sub>or</sub><br>USB-C<br>cable) | <b>Not</b><br>supported | <b>Not</b><br>supported | <b>Not</b><br>supported | Supported       | Supported | Supported | Supported | Supported               |
| Bluetooth   Not                                            | supported               | <b>Not</b><br>supported | Supported               | Supported   Not | supported | Supported | Supported | <b>Not</b><br>supported |

**Table 2: Cisco Headset 730 Support by Phone Model**

Users can customize their headset from the phone screen. Customization includes noise cancellation, sidetone levels, and some common actions.

For this release, users can customize their headset only when the headset is connected to the phone with the USB-C cable. If users connect the headset by Bluetooth or the USB dongle, customization is not available.

You can view headset information in the phone web pages.

The headset is supported with the Cisco Unified Communications Manager Administration **Headset Serviceability** pages. Cisco Headset 730 serviceability is available on Cisco Unified Communications Manager Software Release 11.5(1)SU7, and 12.5(1)SU1 or later.

#### **Where to Find More Information**

- *Cisco IP Phone 7800 and 8800 Series Accessories Guide for Cisco Unified Communications Manager*
- *Cisco IP Phone 8800 Series Administration Guide for Cisco Unified Communications Manager*
- *Cisco IP Phone 8800 Series User Guide*
- Cisco Headset 730 documentation
- Cisco Unified Communications Manager documentation

### **Enable Electronic Hookswitch Control on Your Phone**

Users can now enable the Electronic hookswitch control or e-hook from their phone. Previously, this parameter was located on the phone page in Cisco Unified Communications Manager. This improvement makes it easier for users to enable and use their headsets.

You provide access to the administration settings on the phone. Users enable this parameter by navigating **Admin settings** > **Aux port**.

#### **Where to Find More Information**

• *Cisco IP Phone 8800 Series User Guide*

### **Hunt Groups and Incoming Call Alerts**

You can configure your hunt groups to display either the hunt group name or hunt group number for incoming calls. This makes it easier for users to recognize and respond to group calls when logged into the queue.

By default, the pilot number displays for the incoming call. To have the group name display, enter a name in the Alerting Name field when you configure the pilot number.

This feature requires Cisco Unified Communications Manager 11.5(1)SU1 or later.

#### **Where to Find More Information**

- *Feature Configuration Guide for Cisco Unified Communications Manager, Release 12.5(1)*
- *Cisco IP Phone 8800 Series User Guide*

### **Lower Your Voice Alert**

Users can help keep their phone conversations at an appropriate volume level with the Lower Your Voice alert.

When you speak loudly, a warning message displays on the phone screen. You can lower your voice or select **Ignore**.

This feature is enabled by default and is located in the phone settings menu if you want to disable it. It does not require any configuration in Cisco Unified Communications Manager.

Lower Your Voice is available for handsets and headsets only.

### **Where to Find More Information**

• *Cisco IP Phone 8800 Series User Guide*

### **Mark A Call as Spam**

You can use the Mark spam feature to reduce the number of unwanted calls you receive. With this feature, you designate a phone number as either a fraudulent call or as a telemarketer call. Fraudulent calls are declined and blocked. Telemarketer calls ring through to you. But these calls have the term Telemarketer in the Incoming Call Alert and they have an icon next to them in Recents.

You mark active, or recent calls. You can view and edit your Spam call list from the **Settings** menu. The Spam call list can have up to 150 calls.

#### **Where to Find More Information**

• *Cisco IP Phone 8800 Series User Guide*

### **Select Button LED and Energy Save Mode**

Users can turn off the **Select** button LED when in Power Save mode. This helps reduce visual distractions.

Users control the **Select** button LED in **Settings** > **Power save indicator**.

### **Where to Find More Information**

• *Cisco IP Phone 8800 Series User Guide*

### **User Interface Change**

When Enhanced Line Mode users receive an incoming call, they see the word "For" followed by the name of the person or line used to make the call.

#### **Where to Find More Information**

*Cisco IP Phone 8800 Series User Guide*

#### **User Interface Enhancements to Support the Cisco Headset 500 Series**

You can use the headset information on the IP Phone web page to assist in troubleshooting problems. When you access the web page, the information is on the **Device Information** page.

The following information is displayed:

- Port—Displays how the headset connects to the phone.
- Version—Displays the headset firmware version.
- Radio range—Displays the strength configured for the DECT radio. Applicable to the Cisco Headset 560 Series only.
- Bandwidth—Displays if the headset uses Wide band or Narrow band. Applicable to the Cisco Headset 560 Series only.
- Bluetooth—Displays if Bluetooth is enabled or disabled. Applicable to the Cisco Headset 560 Series only.
- Conference—Displays if the conference feature is enabled or disabled. Applicable to the Cisco Headset 560 Series only.

This feature has no user impacts.

#### **Where to Find More Information**

- *Cisco IP Phone 8800 Series Administration Guide for Cisco Unified Communications Manager*
- Cisco Headset 500 Series documentation

#### **Wallpaper Support on Key Expansion Modules**

You can use wallpaper or background images on both your Cisco IP Phone and your key expansion module. This provides a consistent look across your device, and is a popular way to display corporate images. Users can select an image from one of the provided backgrounds or you can upload a customized image.

If you are using a customized image then you need an image for the phone and an image for the key expansion module. Upload the images to your TFTP server in the following directories:

- Cisco IP Phone 8800 Series—Desktops/800x480x24.
- Cisco IP Phone 8851 and 8861 Key Expansion Module with a dual LCD screen—Desktops/320x480x24.
- Cisco IP Phone 8865 Key Expansion Module with a dual LCD screen—Desktops/320x480x24.
- Cisco IP Phone 8800 Key Expansion Module with a single LCD screen—Desktops/272x480x24.

Your wallpaper must be in PNG format and the full sized image must be within the following dimensions:

- Thumbnail images—139 pixels (width) by 109 pixels (height).
- Cisco IP Phone 8800 Series—800 pixels by 480 pixels.
- Cisco IP Phone 8851and 8861 Key Expansion Module with a dual LCD screen—320 by 480 pixels.
- Cisco IP Phone 8865 Key Expansion Module with a dual LCD screen—320 by 480 pixels.
- Cisco IP Phone 8800 Key Expansion Module with a single LCD screen—272 by 480 pixels.

You restart the TFTP server after the images upload. Apply the images and restart the phone.

### **Where to Find More Information**

- *Cisco IP Phone 8800 Series User Guide*.
- *Cisco IP Phone 8800 Series Administration Guide for Cisco Unified Communications Manager*.
- *Customized Wallpapers Best Practices Cisco IP Phone 8800 Series* [\(https://www.cisco.com/c/dam/en/us/products/collateral/collaboration-endpoints/unified-ip-phone-8800-series/white-paper-c11-740036.pdf](https://www.cisco.com/c/dam/en/us/products/collateral/collaboration-endpoints/unified-ip-phone-8800-series/white-paper-c11-740036.pdf)).

# **Installation**

### **Installation Requirements**

Before you install the firmware release, you must ensure that your Cisco Unified Communications Manager (Unified CM) is running the latest device pack. After you install a device pack on the Unified CM servers in the cluster, you need to reboot all the servers.

If your Unified CM doesn't have the required device pack to support this firmware release, the firmware may not work correctly. **Note**

For information on the Unified CM Device Packs, see [https://www.cisco.com/c/en/us/td/docs/voice\\_ip\\_comm/](https://www.cisco.com/c/en/us/td/docs/voice_ip_comm/cucm/compat/matrix/CMDP_BK_CCBDA741_00_cucm-device-package-compatibility-matrix.html) [cucm/compat/matrix/CMDP\\_BK\\_CCBDA741\\_00\\_cucm-device-package-compatibility-matrix.html](https://www.cisco.com/c/en/us/td/docs/voice_ip_comm/cucm/compat/matrix/CMDP_BK_CCBDA741_00_cucm-device-package-compatibility-matrix.html).

# **Install the Firmware Release on Cisco Unified Communications Manager**

Before using the phone firmware release on the Cisco Unified Communications Manager, you must install the latest Cisco Unified Communications Manager firmware on all Cisco Unified Communications Manager servers in the cluster.

### **Procedure**

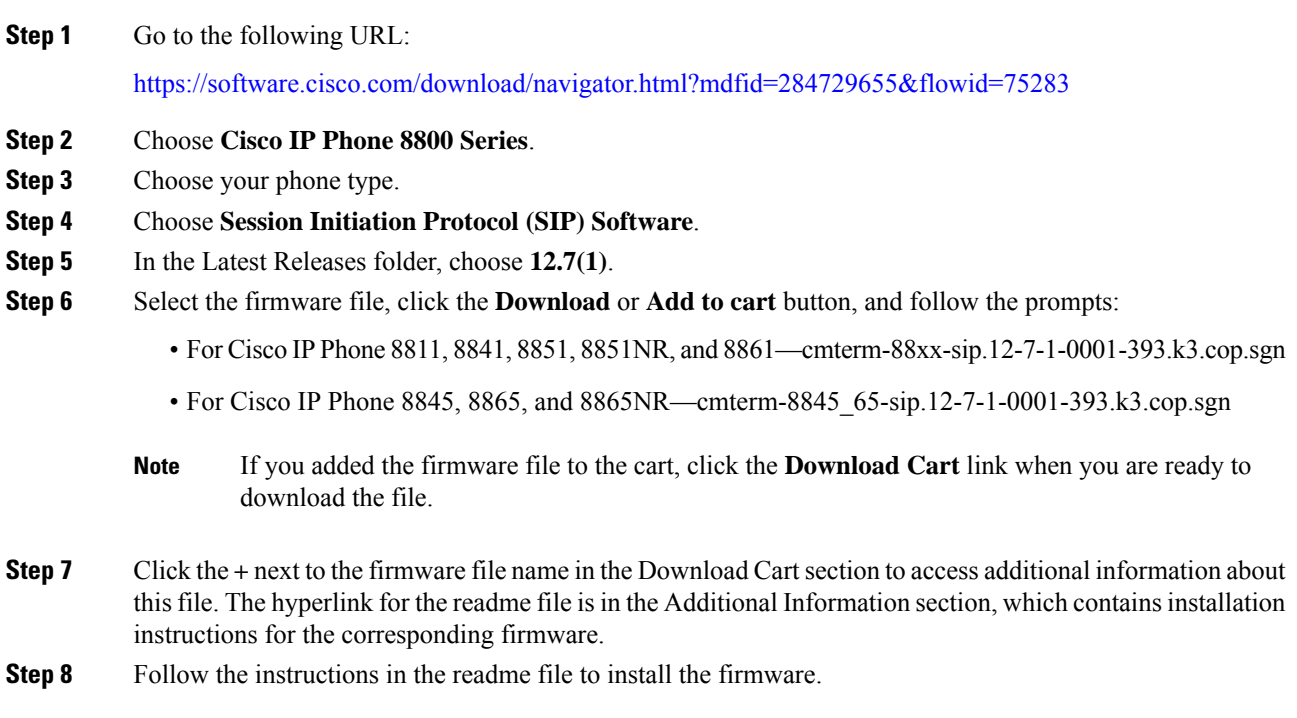

### **Install the Firmware Zip Files**

If a Cisco Unified Communications Manager is not available to load the installer program, the following .zip files are available to load the firmware:

- For Cisco IP Phone 8811, 8841, 8851, 8851NR, and 8861—cmterm-88xx.12-7-1-0001-393.zip
- For Cisco IP Phone 8845, 8865, and 8865NR—cmterm-8845\_65.12-7-1-0001-393.zip

Firmware upgrades over the WLAN interface may take longer than upgrades using a wired connection. Upgrade times over the WLAN interface may take more than an hour, depending on the quality and bandwidth of the wireless connection.

### **Procedure**

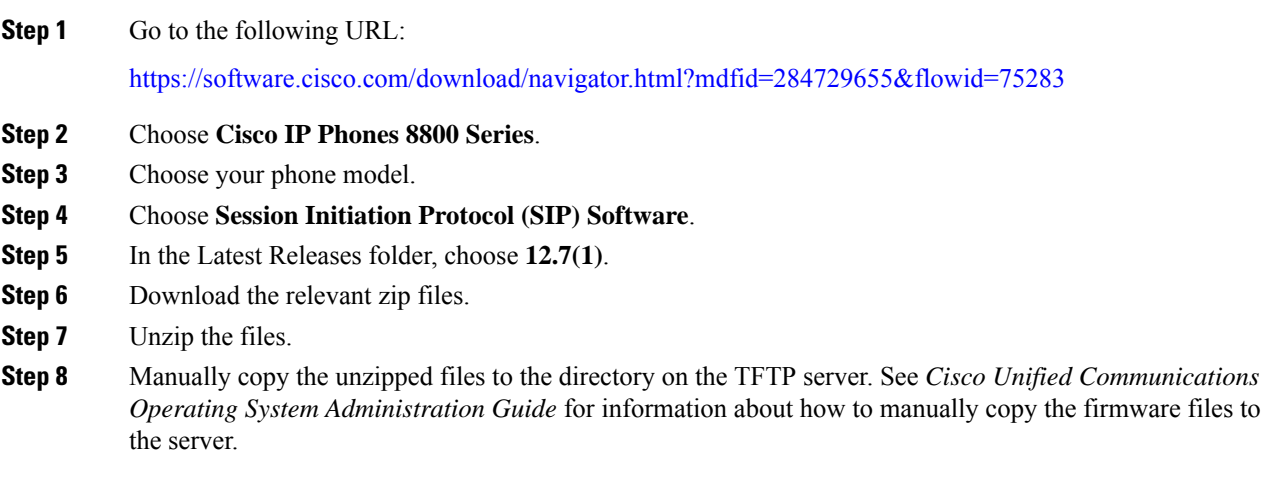

# **Limitations and Restrictions**

### **Phone Behavior During Times of Network Congestion**

Anything that degrades network performance can affect phone audio and video quality, and in some cases, can cause a call to drop. Sources of network degradation can include, but are not limited to, the following activities:

- Administrative tasks, such as an internal port scan or security scan
- Attacks that occur on your network, such as a Denial of Service attack

### **Health-Care Environment Use**

This product is not a medical device and uses an unlicensed frequency band that is susceptible to interference from other devices or equipment.

# **On-Hook Transfer Limitation in SIP Phones**

When the Cisco Unified Communications Manager **Transfer On-Hook Enabled**field is enabled, users might report a problem with direct call transfer in SIP phones. If the user transfers the call and immediately goes on hook before they hear the ring signal, the call may drop instead of being transferred.

The user needs to hear the ring signal so that they can be sure that the call is being routed.

# **Ringtone Limitation During Firmware Downgrade from Release 11.5(1)**

When the phone downgrades from Firmware Release 11.5(1) to Firmware Release 11.0(1), the phone may not ring when there is an incoming call. The ringtone for the line has been deleted and must be manually set in the **Settings** > **Ringtone** menu.

# **Language Limitation**

There is no localized Keyboard Alphanumeric Text Entry (KATE) support for the following Asian locales:

- Chinese (China)
- Chinese (Hong Kong)
- Chinese (Taiwan)
- Japanese (Japan)
- Korean (Korea Republic)

The default English (United States) KATE is presented to the user instead.

For example, the phone screen will show text in Korean, but the **2** key on the keypad will display **a b c 2 A B C**.

### **Softkey Templates and Video Mode**

You can't configure softkey templates for Video mode on the Cisco IP Phone 8800 Series phones. If a softkey appears on the phone, then it will not function correctly.

# <span id="page-7-0"></span>**Caveats**

# **View Caveats**

You can search for caveats using the Cisco Bug Search.

Known caveats (bugs) are graded according to severity level, and can be either open or resolved.

### **Procedure**

**Step 1** Perform one of the following actions:

• Use this URL for all caveats:

[https://bst.cloudapps.cisco.com/bugsearch/](https://bst.cloudapps.cisco.com/bugsearch/search?kw=*&pf=prdNm&pfVal=284729655&rls=12.7(1.*),12.7(1)&sb=anfr&svr=3nH&bt=custV) [search?kw=\\*&pf=prdNm&pfVal=284729655&rls=12.7\(1.\\*\),12.7\(1\)&sb=anfr&svr=3nH&bt=custV](https://bst.cloudapps.cisco.com/bugsearch/search?kw=*&pf=prdNm&pfVal=284729655&rls=12.7(1.*),12.7(1)&sb=anfr&svr=3nH&bt=custV)

• Use this URL for all open caveats:

[https://bst.cloudapps.cisco.com/bugsearch/](https://bst.cloudapps.cisco.com/bugsearch/search?kw=*&pf=prdNm&pfVal=284729655&rls=12.7(1)&sb=afr&sts=open&svr=3nH&bt=custV) [search?kw=\\*&pf=prdNm&pfVal=284729655&rls=12.7\(1\)&sb=afr&sts=open&svr=3nH&bt=custV](https://bst.cloudapps.cisco.com/bugsearch/search?kw=*&pf=prdNm&pfVal=284729655&rls=12.7(1)&sb=afr&sts=open&svr=3nH&bt=custV)

• Use this URL for all resolved caveats:

[https://bst.cloudapps.cisco.com/bugsearch/](https://bst.cloudapps.cisco.com/bugsearch/search?kw=*&pf=prdNm&pfVal=284729655&rls=12.7(1.*),12.7(1)&sb=fr&sts=fd&svr=3nH&bt=custV) [search?kw=\\*&pf=prdNm&pfVal=284729655&rls=12.7\(1.\\*\),12.7\(1\)&sb=fr&sts=fd&svr=3nH&bt=custV](https://bst.cloudapps.cisco.com/bugsearch/search?kw=*&pf=prdNm&pfVal=284729655&rls=12.7(1.*),12.7(1)&sb=fr&sts=fd&svr=3nH&bt=custV)

- **Step 2** When prompted, log in with your Cisco.com user ID and password.
- **Step 3** (Optional) Enter the bug ID number in the Search for field, then press **Enter**.

### **Open Caveats**

The following list contains severity 1, 2, and 3 defects that are open for the Cisco IP Phone 8800 Series for Firmware Release 12.7(1).

For more information about an individual defect, access the Bug Search toolkit and search for the defect using the Identifier. You must be a registered Cisco.com user to access this online information.

Because defect status continually changes, the list reflects a snapshot of the defects that were open at the time this report was compiled. For an updated view of open defects, access Bug Toolkit as described in [View](#page-7-0) [Caveats,](#page-7-0) on page 8.

- CSCvn86806 remove the usb2 cable from mac will cause IP phone popup remove toast
- CSCvo71625 Sometimes the phone screen doesn't display the last digit of the phone number
- CSCvo74172 8861 phone should not roaming from WLC with Platinum QOS to WLC with Silver QOS
- CSCvp34626 No wifi icon displayed at the upper right corner of LCD after wifi connection done
- CSCvq21512 8861 deregister when running JFW roaming about 3 hours(EAP-TLS with WPA2+ 11r over the DS)
- CSCvq32455 8845\_65 ip phone reset/restart intermittently after disconnect of a call
- CSCvq37245 Active server shows empty under phone information page in ipv6 only mode
- CSCvq59064 802.11r fast transition sometimes failed to work on 8861
- CSCvq89463 8845/8865 freezing randomly
- CSCvt04909 The spam list can not be cleared after EM logout

# **Resolved Caveats**

The following list contains the severity 1, 2, and 3 defects that are resolved for the Cisco IP Phone 8800 Series that uses Firmware Release 12.7(1).

For more information about an individual defect, you can access the online record for the defect from the Bug Search Toolkit. You must be a registered Cisco.com user to access this online information.

Because defect status continually changes, the list reflects a snapshot of the defects that were resolved at the time this report was compiled. For an updated view of resolved defects or to view specific bugs, access the Bug Search Toolkit as described in View [Caveats,](#page-7-0) on page 8.

- CSCvb90559 Add option to enable or disable 88XX LED on Navigation button
- CSCvg41896 Option to change the background color/image on a Cisco 8861 Expansion Module
- CSCvn39109 88XX/78xx/7832/8832 not able to parse Call-Info huntpiloturi parameter
- CSCvq10079 Phone can't connect to the network with new channel after change channel from wlc several times
- CSCvq13251 Wrap the Pre-recording buffering solution inside "Customer Support Use" tag
- CSCvq44854 DUT cannot get ip address after many times reboot by script
- CSCvq75308 8851/8861 : With CME/BE4k MWI always shows 1 message regardless of number of messages
- CSCvq80439 Cisco 8851 8861 IP Phone Key Negotiation of Bluetooth Vulnerability
- CSCvr06323 CUCM Server1 and CUCM Server3 null values for Active Server
- CSCvr19868 DTMF RFC 2833 differences between Cisco IP phone 8851 hardware version 8 and version below 8
- CSCvr21699 8800 Display issue with CiscoIPPhoneText
- CSCvr21736 Phone displays "???" when releasing a call
- CSCvr21781 Unexpected audio tone played for call recording INVITE
- CSCvr35161 PRT Status: uploading-failed when generatiing PRT via web access
- CSCvr52021 CP 8832 allow user to access Phone Settings when Setting access is set to restricted
- CSCvr56478 "Attempting VPN connection" banner on phone screen doesn't go away after VPN connection establishes
- CSCvr56496 Call park number not displayed on phone screen after parking call in Enhanced Line Mode
- CSCvr62841 MeetMe Conference list doesn't show the conference participants when registered with CME
- CSCvr69093 Phone stuck in registering status due to Memory leak in sipstack
- CSCvr96066 Cisco IP Phone Remote Code Execution and Denial of Service Vulnerability
- CSCvr96069 Cisco IP Phone Remote Code Execution and Denial of Service Vulnerability
- CSCvr96101 Cisco IP Phone CDP Broadcast Issue
- CSCvs15211 Cisco IP Phone 88xx intermittently sent Model Number: 0 via CAST protocol

# **Cisco Unified Communication Manager Public Keys**

To improve software integrity protection, new public keys are used to sign cop files for Cisco Unified Communications Manager Release 10.0.1 and later. These cop files have "k3" in their name. To install a k3 cop file on a pre-10.0.1 Cisco Unified Communications Manager, consult the README for the ciscocm.version3-keys.cop.sgn to determine if this additional cop file must first be installed on your specific Cisco Unified Communications Manager version. If these keys are not present and are required, you will see the error "The selected file is not valid" when you try to install the software package.

# **Unified Communications Manager Endpoints Locale Installer**

By default, Cisco IP Phones are set up for the English (United States) locale. To use the Cisco IP Phones in other locales, you must install the locale-specific version of the Unified Communications Manager Endpoints Locale Installer on every Cisco Unified Communications Manager server in the cluster. The Locale Installer installs the latest translated text for the phone user interface and country-specific phone tones on your system so that they are available for the Cisco IP Phones.

To access the Locale Installer required for a release, access [https://software.cisco.com/download/](https://software.cisco.com/download/navigator.html?mdfid=286037605&flowid=46245) [navigator.html?mdfid=286037605&flowid=46245](https://software.cisco.com/download/navigator.html?mdfid=286037605&flowid=46245), navigate to your phone model, and select the Unified Communications Manager Endpoints Locale Installer link.

For more information, see the documentation for your particular Cisco Unified Communications Manager release.

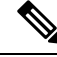

**Note** The latest Locale Installer may not be immediately available; continue to check the website for updates.

# **Cisco IP Phone Documentation Updates on Cisco Unified Communications Manager**

The Cisco Unified Communications Manager Self Care Portal (Release 10.0 and later) and User Options web pages (Release 9.1 and earlier) provide links to the IP Phone user guides in PDF format. These user guides are stored on the Cisco Unified Communications Manager and are up to date when the Cisco Unified Communications Manager release is first made available to customers.

After a Cisco Unified Communications Manager release, subsequent updates to the user guides appear only on the Cisco website. The phone firmware release notes contain the applicable documentation URLs. In the web pages, updated documents display "Updated" beside the document link.

The Cisco Unified Communications Manager Device Packages and the Unified Communications Manager Endpoints Locale Installer do not update the English user guides on the Cisco Unified Communications Manager. **Note**

You and your users should check the Cisco website for updated user guides and download the PDF files. You can also make the files available to your users on your company website.

 $\boldsymbol{\varOmega}$ 

You may want to bookmark the web pages for the phone models that are deployed in your company and send these URLs to your users. **Tip**

# **Cisco IP Phone Firmware Support Policy**

For information on the support policy for phones, see <https://cisco.com/go/phonefirmwaresupport>.

THE SPECIFICATIONS AND INFORMATION REGARDING THE PRODUCTS IN THIS MANUAL ARE SUBJECT TO CHANGE WITHOUT NOTICE. ALL STATEMENTS, INFORMATION, AND RECOMMENDATIONS IN THIS MANUAL ARE BELIEVED TO BE ACCURATE BUT ARE PRESENTED WITHOUT WARRANTY OF ANY KIND, EXPRESS OR IMPLIED. USERS MUST TAKE FULL RESPONSIBILITY FOR THEIR APPLICATION OF ANY PRODUCTS.

THE SOFTWARE LICENSE AND LIMITED WARRANTY FOR THE ACCOMPANYING PRODUCT ARE SET FORTH IN THE INFORMATION PACKET THAT SHIPPED WITH THE PRODUCT AND ARE INCORPORATED HEREIN BY THIS REFERENCE. IF YOU ARE UNABLE TO LOCATE THE SOFTWARE LICENSE OR LIMITED WARRANTY, CONTACT YOUR CISCO REPRESENTATIVE FOR A COPY.

The following information is for FCC compliance of Class A devices: This equipment has been tested and found to comply with the limits for a Class A digital device, pursuant to part 15 of the FCC rules. These limits are designed to provide reasonable protection against harmful interference when the equipment is operated in a commercial environment. This equipment generates, uses, and can radiate radio-frequency energy and, if not installed and used in accordance with the instruction manual, may cause harmful interference to radio communications. Operation of this equipment in a residential area is likely to cause harmful interference, in which case users will be required to correct the interference at their own expense.

The following information is for FCC compliance of Class B devices: This equipment has been tested and found to comply with the limits for a Class B digital device, pursuant to part 15 of the FCC rules. These limits are designed to provide reasonable protection against harmful interference in a residential installation. This equipment generates, uses and can radiate radio frequency energy and, if not installed and used in accordance with the instructions, may cause harmful interference to radio communications. However, there is no guarantee that interference will not occur in a particular installation. If the equipment causes interference to radio or television reception, which can be determined by turning the equipment off and on, users are encouraged to try to correct the interference by using one or more of the following measures:

- Reorient or relocate the receiving antenna.
- Increase the separation between the equipment and receiver.
- Connect the equipment into an outlet on a circuit different from that to which the receiver is connected.
- Consult the dealer or an experienced radio/TV technician for help.

Modifications to this product not authorized by Cisco could void the FCC approval and negate your authority to operate the product.

The Cisco implementation of TCP header compression is an adaptation of a program developed by the University of California, Berkeley (UCB) as part of UCB's public domain version of the UNIX operating system. All rights reserved. Copyright © 1981, Regents of the University of California.

NOTWITHSTANDING ANY OTHER WARRANTY HEREIN, ALL DOCUMENT FILES AND SOFTWARE OF THESE SUPPLIERS ARE PROVIDED "AS IS" WITH ALL FAULTS. CISCO AND THE ABOVE-NAMED SUPPLIERS DISCLAIM ALL WARRANTIES, EXPRESSED OR IMPLIED, INCLUDING, WITHOUT LIMITATION, THOSE OF MERCHANTABILITY, FITNESS FOR A PARTICULAR PURPOSE AND NONINFRINGEMENT OR ARISING FROM A COURSE OF DEALING, USAGE, OR TRADE PRACTICE.

IN NO EVENT SHALL CISCO OR ITS SUPPLIERS BE LIABLE FOR ANY INDIRECT, SPECIAL, CONSEQUENTIAL, OR INCIDENTAL DAMAGES, INCLUDING, WITHOUT LIMITATION, LOST PROFITS OR LOSS OR DAMAGE TO DATA ARISING OUT OF THE USE OR INABILITY TO USE THIS MANUAL, EVEN IF CISCO OR ITS SUPPLIERS HAVE BEEN ADVISED OF THE POSSIBILITY OF SUCH DAMAGES.

Any Internet Protocol (IP) addresses and phone numbers used in this document are not intended to be actual addresses and phone numbers. Any examples, command display output, network topology diagrams, and other figures included in the document are shown for illustrative purposes only. Any use of actual IP addresses or phone numbers in illustrative content is unintentional and coincidental.

All printed copies and duplicate soft copies of this document are considered uncontrolled. See the current online version for the latest version.

Cisco has more than 200 offices worldwide. Addresses and phone numbers are listed on the Cisco website at www.cisco.com/go/offices.

Cisco and the Cisco logo are trademarks or registered trademarks of Cisco and/or its affiliates in the U.S. and other countries. To view a list of Cisco trademarks, go to this URL: <https://www.cisco.com/c/en/us/about/legal/trademarks.html>. Third-party trademarks mentioned are the property of their respective owners. The use of the word partner does not imply a partnership relationship between Cisco and any other company. (1721R)

© 2021 Cisco Systems, Inc. All rights reserved.